# **MANUALE D'USO GENERATORE DI OZONO**

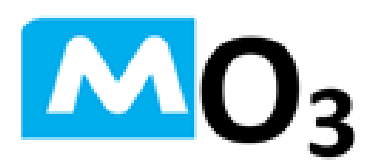

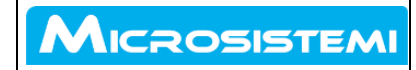

Via G. Garibaldi, 30 50063 Figline Incisa Valdarno (FI) - Italy Page <sup>1</sup> of <sup>20</sup>

#### **INDICE GENERALE**

- **1 AVVERTENZE SULL'UTILIZZO DEL MANUALE**
- **2 AVVERTENZE DI SICUREZZA GENERALI**
- **3 FORNITURA**
- **4 GENERALITA' SULL'OZONO**
- **5 CARATTERISTICHE TECNICHE**
- **6 TEMPI DI ATTIVAZIONE DEL TRATTAMENTO**
- **7 ASPETTI MEDICI**
- **8 ESECUZIONE DEL TRATTAMENTO**
- **9 NOTE SULL'USO E LA MANUTENZIONE**
- **10 GESTIONE DEL GENERATORE MEDIANTE APP AIRCONTROL**
	- **10.1 INSTALLAZIONE DELLA APP DI GESTIONE E CONTROLLO**
	- **10.2 SETUP DELL'APPLICAZIONE AL PRIMO AVVIO**
	- **10.3 USO DEL GENERATORE MO3 MEDIANTE APP AIRCONTROL**
		- **10.3.1 AVVIO DI UN TRATTAMENTO**
		- **10.3.2 PROGRAMMAZIONE DI UN TRATTAMENTO**
		- **10.3.3 ELENCO DEI CERTIFICATI DI AVVENUTO TRATTAMENTO**
		- **10.3.4 GESTIONE ULTIMO TRATTAMENTO**
		- **10.3.5 DISCONNESSIONE**
- **11 CERTIFICAZIONE**

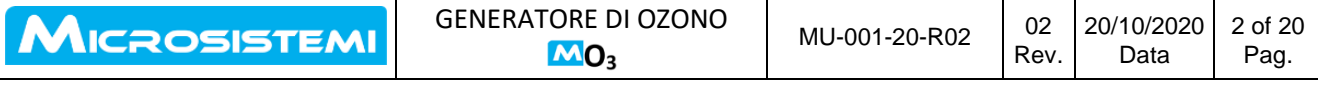

#### **1 AVVERTENZE SULL'UTILIZZO DEL MANUALE**

- Il presente manuale di istruzioni contiene tutte le informazioni più importanti necessarie per consentire all'utente di mettere in funzione e utilizzare il generatore di ozono **MO3** nelle sue configurazioni **MO3 20G** e **MO3 40G** in piena sicurezza.
- Il presente manuale contiene nella sua prima parte indicazioni generali che si possono applicare ad entrambe le configurazioni del generatore di ozono MO3 e nella sua seconda parte dati tecnici specifici sulle caratteristiche tecniche e di impiego proprie della sua configurazione **MO3 20G** e **MO3 40G**
- Il presente manuale costituisce un documento di riferimento per l'utilizzo dell'apparecchio e per la risoluzione di possibili problemi.
- Leggere il manuale di istruzioni in ogni sua parte prima di utilizzare per la prima volta il generatore di ozono **MO3**
- Conservare il manuale di istruzioni e tenerlo a portata di mano per la consultazione.
- Osservare tutte le avvertenze di sicurezza e le indicazioni di utilizzo e manutenzione contenute nel presente manuale.
- Il manuale deve essere consegnato insieme all'apparecchio in caso di cessione di quest'ultimo a terzi.

Spiegazione dei simboli usati in questo manuale

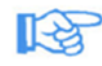

Il simbolo della mano chiusa con il dito indice puntato indica di porre attenzione alle istruzioni contenute nel testo riportato accanto.

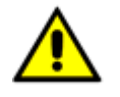

#### **SIMBOLO DI AVVERTENZA.**

Questo simbolo precede un'indicazione di pericolo che, se non osservata, potrebbe causare gravi lesioni o la morte e/o danni materiali

L'indicazione è preceduta da un termine che corrisponde a un determinato livello di rischio.

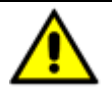

#### **PERICOLO!**

Pericolo di lesioni gravi o mortali

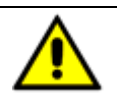

#### **ATTENZIONE!**

Pericolo di lesioni gravi o danni materiali

Le istruzioni e gli avvertimenti riportati in questo capitolo e nel resto del manuale non intendono sostituire le norme relative alla sicurezza e alla prevenzione degli infortuni sul lavoro vigenti nei luoghi dove vengono effettuate le operazioni, ma integrarle e stimolarne l'osservanza.

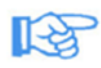

### **LE ISTRUZIONI E GLI AVVERTIMENTI NON ELIMINANO IL PERICOLO**

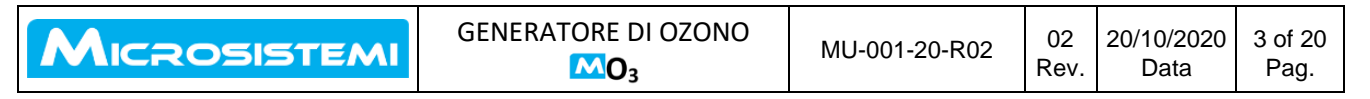

#### **2 AVVERTENZE DI SICUREZZA GENERALI**

- Prestare attenzione alle seguenti avvertenze di sicurezza!
- Il presente manuale di istruzioni è da considerarsi parte integrante del generatore di ozono MO3 e deve essere a portata di mano ogni qualvolta viene impiegato l'apparecchio.

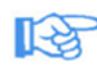

Prima di utilizzare l'apparecchio leggere tutte le istruzioni per l'uso. Utilizzare l'apparecchio esclusivamente in conformità a quanto indicato nelle istruzioni riportate nel presente manuale.

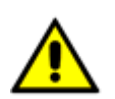

#### **AVVERTENZA!**

L'inosservanza delle seguenti avvertenze potrebbe avere conseguenze gravi per la salute delle persone, nonché provocare danni materiali e all'ambiente.

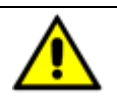

#### **PERICOLO DI MORTE DA SCOSSA ELETTRICA**

- Prima di rimuovere o spostare il generatore di ozono MO3 eseguire sempre la sequenza riportata:
	- 1 spegnere l'apparecchio dall'interruttore I\O sul lato
	- 2 scollegare la spina dalla rete elettrica
- Non scollegare mai il cavo di messa a terra!
- Non collegare mai l'apparecchio a reti elettriche non munite di messa a terra.
- Non esporre mai l'apparecchio a umidità (pioggia, spruzzi di acqua o vapore acqueo con valori di umidità fuori dalle specifiche tecniche). Se nonostante gli accorgimenti dovesse penetrare dell'acqua all'interno del generatore di ozono, mettere l'apparecchio fuori servizio e contattare il supporto tecnico per una verifica della sicurezza dell'apparecchio.
- Non utilizzare l'apparecchio in locali a rischio di esplosione.
- Non utilizzare mai un apparecchio danneggiato.

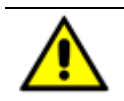

#### **ATTENZIONE: PERICOLO DI LESIONI E DANNEGGIAMENTO DELL'APPARECCHIO!**

- L'apparecchio deve essere collocato in posizione eretta e stabile.
- Il lato di aspirazione deve sempre essere sgombro da oggetti e privo di polvere.
- Non coprire l'apparecchio durante il suo utilizzo.
- Non inserire alcun oggetto all'interno dell'apparecchio.
- Tenere sempre libere l'entrata e l'uscita dell'aria.

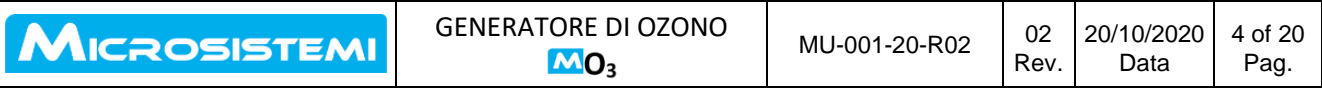

#### **3 FORNITURA**

La fornitura del generatore di ozono MO3 comprende:

- generatore di ozono MO3
- cavo di collegamento
- manuale dell'utente

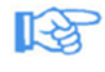

Il produttore declina ogni responsabilità per eventuale danneggiamento imputabile al trasporto.

Una volta aperto l'imballo contenete il generatore di ozono MO3, prestare la massima attenzione a come gestire e smaltire l'imballo stesso.

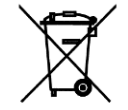

Attenersi scrupolosamente a quanto previsto dalle normative di legge vigenti per lo smaltimento di sostanze potenzialmente inquinanti.

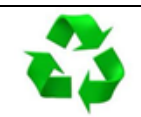

Si raccomanda lo smaltimento di prodotti riciclandoli in maniera differenziata senza disperderli in modo incontrollato nell'ambiente circostante.

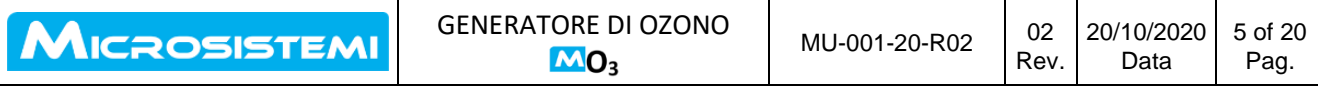

#### **4 GENERALITA' SULL'OZONO**

**L'Ozono** chiamato anche **Ossigeno Attivo** è un gas normalmente presente in natura composto da tre atomi di **Ossigeno (O3)** e si forma nella stratosfera per azione dei raggi UV e delle scariche elettriche dei fulmini. Essendo un gas instabile, si riconverte in ossigeno in breve tempo

**L'Ozono** è un gas instabile che non può essere immagazzinato in bombole o altri contenitori. Per questo deve essere prodotto artificialmente tramite generatori solo al momento del suo utilizzo. Generalmente, un flusso di aria secca o **Ossigeno (O2)** puro viene fatto attraversare da una scarica elettrica ad alta tensione. La scarica elettrica rompe la stabile molecola di **Ossigeno (O2)** e forma due atomi di Ossigeno. Questi atomi in presenza di forte energia si possono combinare con le molecole di **Ossigeno (O2)** per formare **l'Ozono (O3).**

Il generatore di ozono MO3 opera come riportato nello schema seguente facendo convogliare l'aria dell'ambiente ad un passaggio obbligato attraverso piastre appositamente studiate scatenando l'effetto appena descritto di passaggio dell'**ossigeno** mediante effetto corona in **ozono**. Quest'ultimo poi aggredisce gli agenti patogeni eliminandoli mediante il suo potere ossidante. L'**Ozono** residuo nell'ambiente poi si scompone in breve tempo in **Ossigeno** ripristinando la situazione di equilibrio precedente.

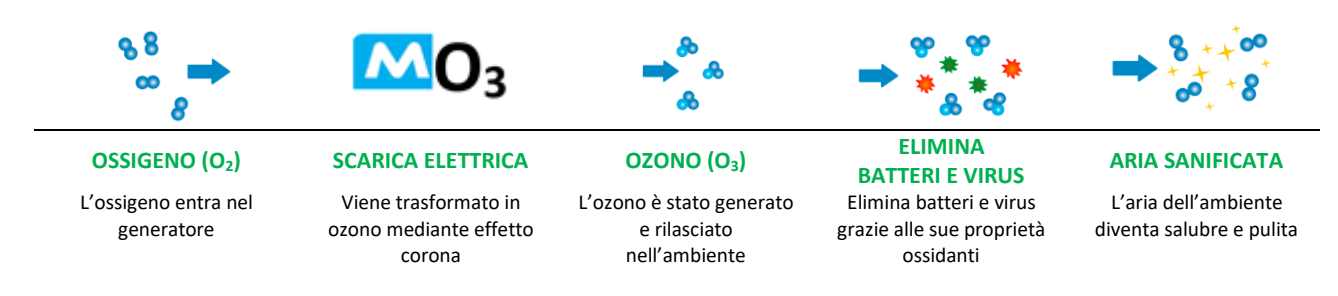

Il trattamento dell'aria di un ambiente chiuso con l'**Ozono** si basa sulle elevate proprietà ossidanti di questo gas naturale. Grazie ad esso e alla sua grande instabilità molecolare l'**Ozono** è in grado di rompere le membrane cellulari che sono alla base della integrità vitale di cellule batteriche, funghi, protozoi, virus, agenti patogeni, salmonella, acari.

In particolare, le molecole di **Ozono** ossidano la parete della cellula creando dei fori causandone la morte (batteri) o l'inattivazione (virus), e ne annulla così ogni possibile effetto (infezioni, proliferazione, patologie, cattivi odori).

Il trattamento dell'aria in un ambiente chiuso mediante **Ozono**, la rende comunque più salubre ed igienizzata migliorandone la qualità per chiunque andrà ad esservi presente.

**L'OZONO** è riconosciuto dal **Ministero della Sanità**, come **"presidio naturale per la sterilizzazione di ambienti"** con protocollo del 31 Luglio 1996 n°24482 e dal **Ministero della Salute** come **"agente disinfettante nel trattamento dell'aria e dell'acqua"** con documento CNSA (Comitato Nazionale Sicurezza Alimentare) del 27 Ottobre 2010.

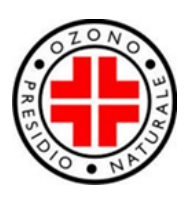

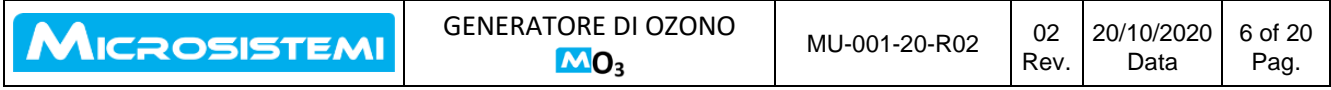

#### **5 CARATTERISTICHE TECNICHE**

Il generatore di ozono MO3 20G e MO3 40G ha l'aspetto come riportato nelle due immagini seguenti ed ha le caratteristiche tecniche principali secondo i dati riportati in tabella.

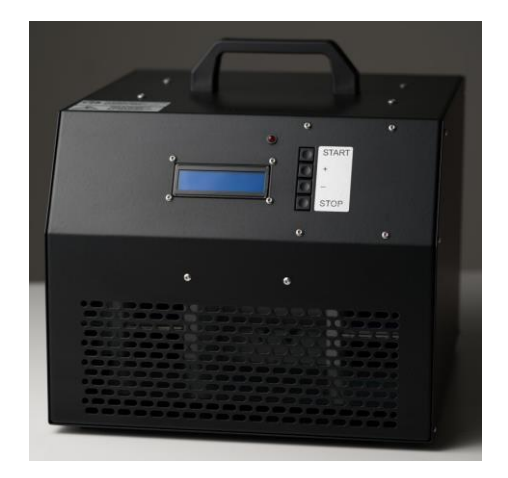

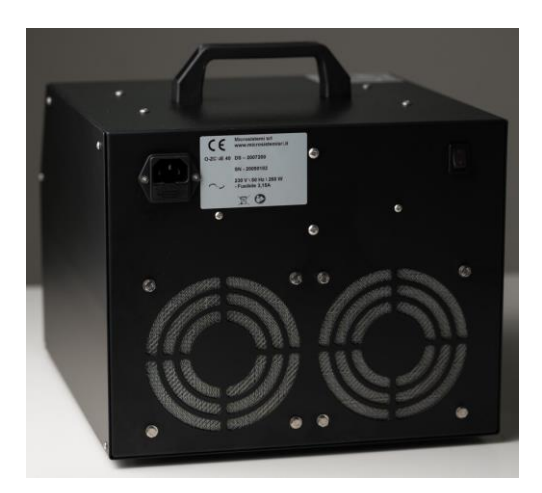

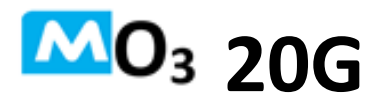

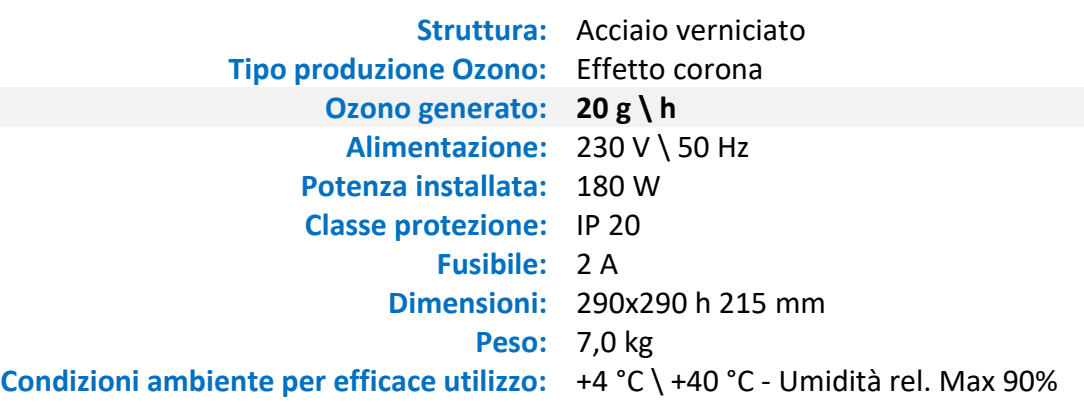

## $MO<sub>3</sub>$  40G

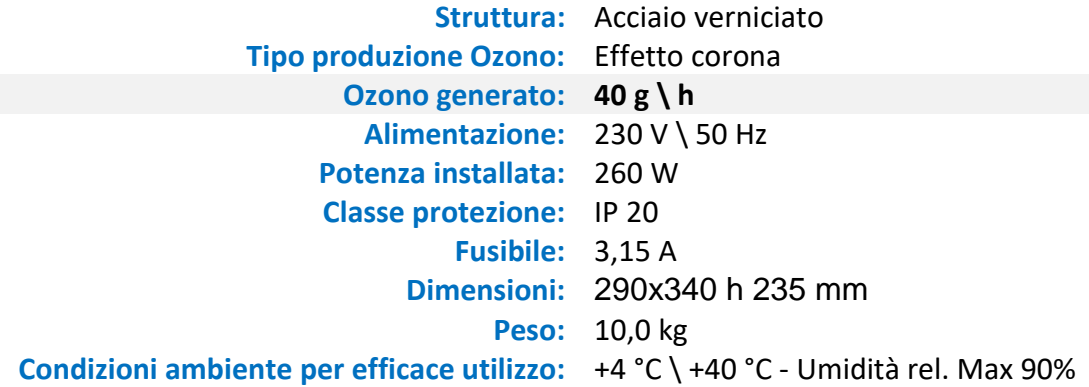

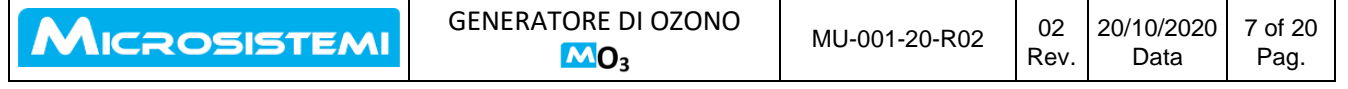

#### **6 TEMPI DI ATTIVAZIONE DEL TRATTAMENTO**

Il generatore di ozono MO3 20G e MO3 40G è in grado di garantire la igienizzazione di un ambiente chiuso eliminando cellule batteriche, funghi, protozoi, agenti patogeni, salmonella, acari e disattivando i virus.

L'efficacia del trattamento si ha mantenendo la saturazione di ozono in concentrazione definita nell'ambiente per un periodo di almeno 20 minuti.

I tempi per il raggiungimento della saturazione di ozono di un ambiente chiuso richiesti dal generatore MO3 sono riportati nella tabella sottostante:

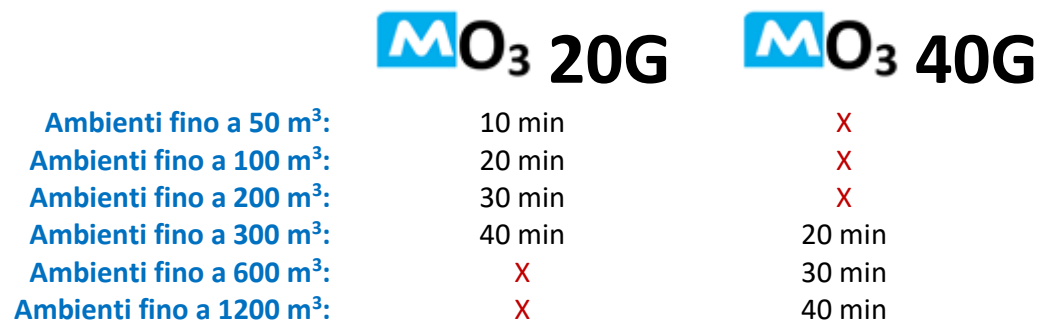

I dati sopra riportati sono esemplificativi standard e sono da considerarsi variabili in funzione della tipologia di ambiente, della allocazione delle pareti, dell'umidità relativa e della temperatura

#### **7 ASPETTI MEDICI**

L'ozono è un gas dall'elevato potere ossidante che gli permette di aggredire ed eliminare gli organismi patogeni, ma allo stesso tempo, se presente in concentrazioni elevate può essere nocivo per gli esseri viventi. Pertanto, è fondamentale seguire le istruzioni operative e di sicurezza che sono fornite in seguito per l'esecuzione del trattamento di un locale. In particolare:

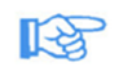

#### **PERICOLO:**

**Nel locale in cui deve essere effettuato il trattamento non deve essere presente alcuna persona o animale durante l'esecuzione del trattamento** 

#### **ATTENZIONE: I seguenti sintomi possono indicare un'eventuale intossicazione o irritazione da ozono:**

• irritazione degli occhi/infiammazione della congiuntiva, bruciore e lacrimazione degli occhi

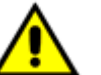

- forte irritazione da tosse
- dispnea sensazione di costrizione
- dolori durante l'inspirazione
- vertigini, stordimento
- mal di testa
- senso di debolezza

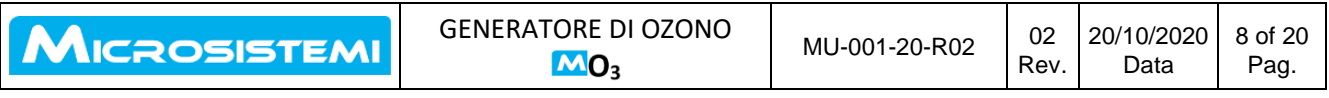

Se in corrispondenza dell'impiego dell'apparecchio vengono avvertite uno o più dei sintomi elencati sopra, occorre rivolgersi immediatamente a un medico.

#### **8 ESECUZIONE DEL TRATTAMENTO**

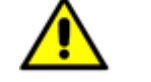

**ATTENZIONE: PERICOLO DI LESIONI DOVUTO ALLA PRESENZA DI OZONO**

#### **SI RACCOMANDA DI EFFETTUARE IL TRATTAMENTO DI SANIFICAZIONE DURANTE UN PERIODO IN CUI NON SI HA PRESENZA DI PERSONE NEI LOCALI ADIACENTI COME AD ESMPIO NELLE ORE NOTTURNE**

Assicurarsi che siano state rispettate tutte le disposizioni di sicurezza descritte nel capitolo "Avvertenze di sicurezza speciali per l'uso di generatori di ozono".

Per eseguire un ciclo di purificazione procedere come descritto in seguito:

- Chiudere tutti gli accessi al locale da purificare.
- Eventualmente affiggere cartelli di avvertimento che segnalino la presenza di un'alta concentrazione di ozono e indichino i pericoli ad essa collegati.
- Assicurarsi che nel locale da purificare non si trovi alcuna persona e/o animale.
- Posizionare il generatore di ozono MO3 al centro del locale assicurandosi che sia in posizione stabile e che le griglie di ingresso ed uscita aria siano libere e lontane da pareti.
- Attaccare il cavo di rete all'apparecchio e collegarlo all'alimentazione elettrica previa verifica del rispetto dei ai parametri tecnici.
- Accendere l'apparecchio premendo l'apposito tasto I\O sul retro dell'apparecchio stesso.
- Il display risulta illuminato con la visualizzazione della schermata iniziale come nel' immagine

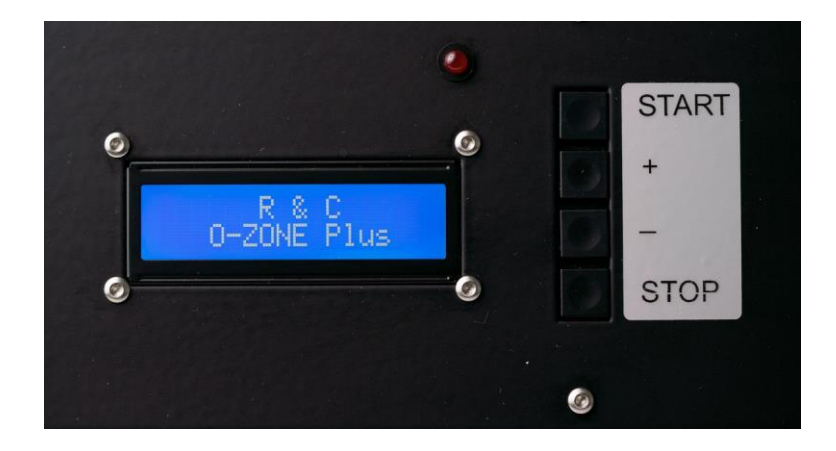

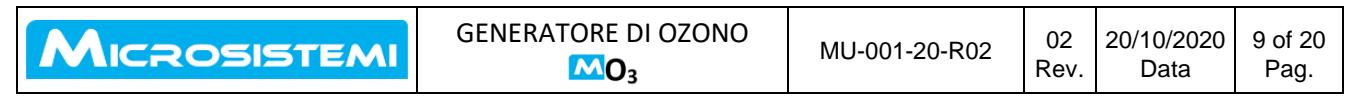

▪ Dopo due secondi, il display mostra la visualizzazione della schermata in immagine e l'apparecchio è pronto per la selezione del trattamento. Premere il tasto **+** oppure **–** a fianco del display per impostare la durata del trattamento:

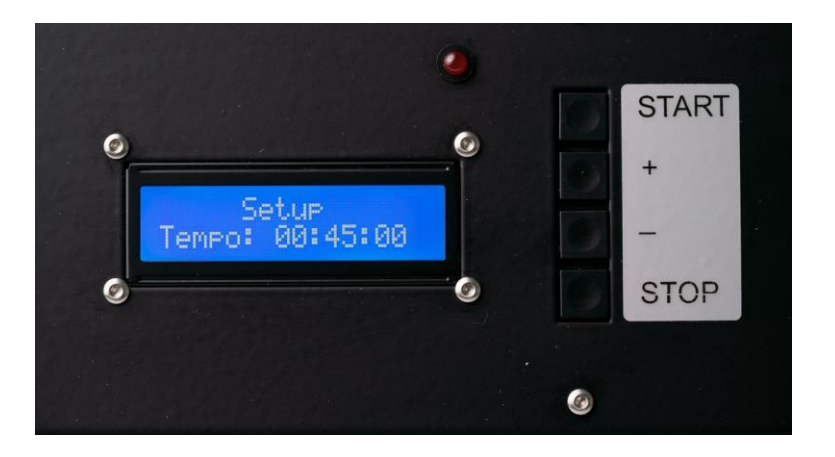

▪ Premere una volta il tasto **+** per aumentare di 5 minuti la durata del trattamento; il display visualizza quanto riportato nell'immagine. Ogni volta che si preme il tasto **+** si ha un allungamento di 5 minuti del trattamento.

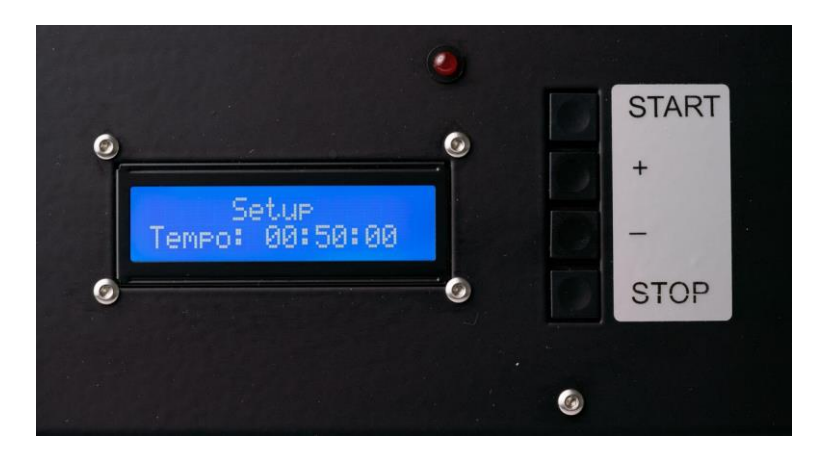

- Premere una volta il tasto **-** per diminuire di 5 minuti la durata del trattamento; il display visualizza quanto riportato nell'immagine. Ogni volta che si preme il tasto **-** si ha una riduzione di 5 minuti del trattamento.
- Avviare il trattamento premendo il tasto **START** : il display visualizza la schermata nell'immagine contemporaneamente all'accensione intermittente del LED rosso in alto a destra rispetto il display ed un segnale acustico che resterà attivo per 30 secondi. L'apparecchio si attiva per la generazione di ozono al termine del segnale acustico

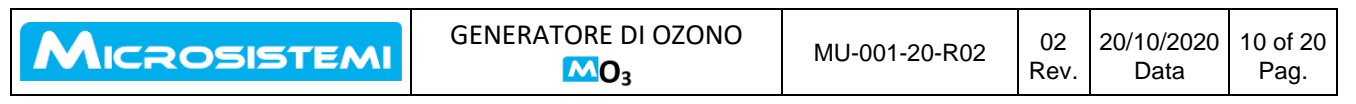

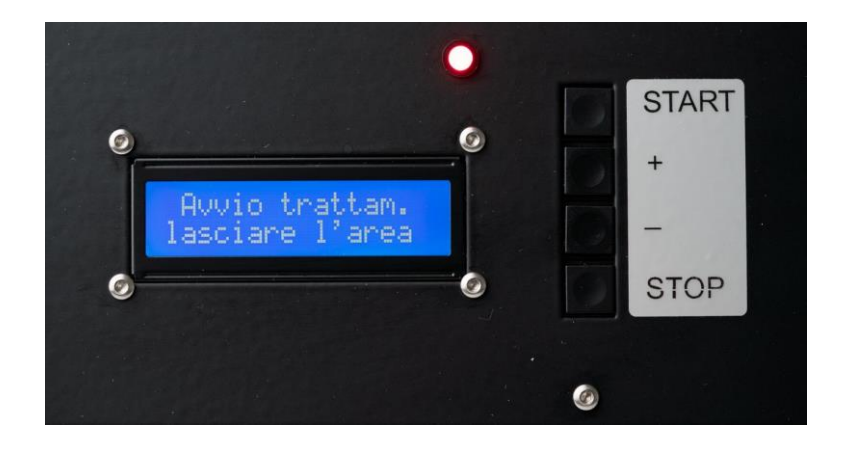

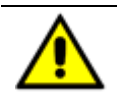

#### **ATTENZIONE: ORA È NECESSARIO USCIRE IMMEDIATAMENTE DAL LOCALE DOVE E' STATO AVVIATO IL TRATTAMENTO**

- La presenza del led rosso acceso fisso e di un segnale acustico ogni 10 secondi, evidenzia che l'apparecchio è acceso ed è in funzionamento.
- Durante il funzionamento dell'apparecchio il display sempre acceso evidenzia il conteggio alla rovescia dei minuti del trattamento residui prima dell'auto spegnimento

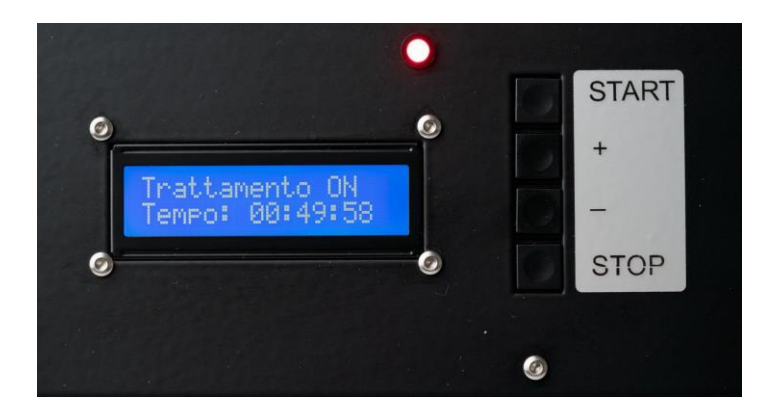

■ Il generatore di ozono MO3 funziona in modo del tutto automatico, fino al termine del ciclo di trattamento impostato: il display riporta la scritta come in immagine e un triplice segnale acustico informa della fine del ciclo.

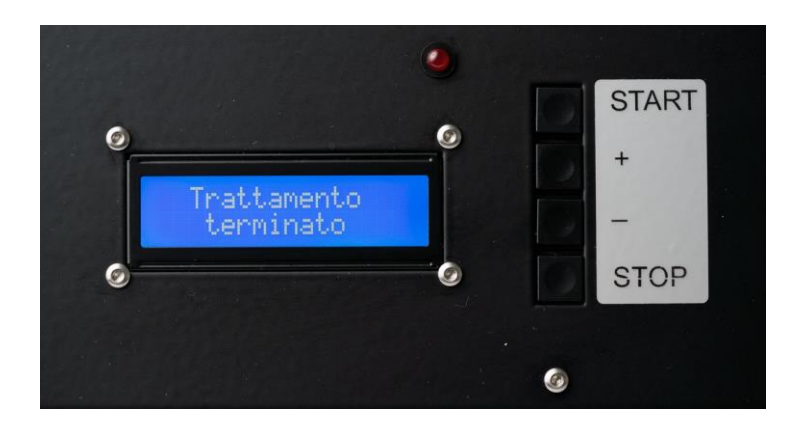

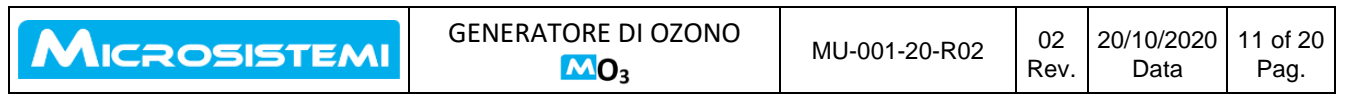

#### **ATTENZIONE: DOPO LO SPEGNIMENTO DELL'APPARECCHIO, FAR TRASCORRERE DEL TEMPO PRIMA DI ACCEDERE AL LOCALE**

Durante questo intervallo di sicurezza ha luogo il processo (naturale) di trasformazione dell'ozono ancora presente in ossigeno biatomico (O2). Dopodiché la concentrazione di ozono dovrebbe essere scesa al di sotto del valore della massima concentrazione ammessa di una sostanza sul luogo di lavoro che è pari a 0,2 mg/m<sup>3</sup>.

Il tempo necessario per raggiungere un valore limite non preoccupante dipende da una serie di fattori correlati alle condizioni presenti, fra cui ad esempio le dimensioni del locale e la durata del trattamento

**L'ozono ha un'emivita di circa 30 min. Pertanto, per la rigenerazione, si può fare riferimento ai seguenti parametri: metà del tempo di funzionamento dell'apparecchio in funzione anche dai ppm di ozono generati dall'apparecchio.**

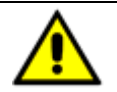

**ATTENZIONE: OCCORRE COMUNQUE ARIEGGIARE IL LOCALE OVE E' STATO EFFETTUATO IL TRATTAMENTO APRENDO PORTE E FINESTRE**

#### **9 NOTE SULL'USO E LA MANUTENZIONE**

Il funzionamento del generatore di Ozono MO3 è completamente automatico, la sua manutenzione è ridottissima.

- Conservare l'apparecchio dopo l'uso sempre in un luogo asciutto ed a temperatura ambiente mai sotto gli 0°C. Non esporre mai alla pioggia anche quando non è in funzionamento.
- Eseguire la pulizia esterna che può essere effettuata adoperando un panno morbido leggermente inumidito con detergenti da commercio non aggressivi e non abrasivi.
- Evitare di introdurre corpi estranei nell'apparecchio durante l'esecuzione delle operazioni di pulizia: si potrebbe danneggiarne il corretto funzionamento.
- Qualora il cavo di alimentazione risultasse danneggiato, esso deve essere sostituito sempre con uno richiesto direttamente al fornitore.

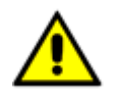

**ATTENZIONE: in caso di guasti non cercare mai di riparare l'apparecchio di persona in modo autonomo. Le riparazioni eseguite da persone non competenti possono causare danni e incidenti. Consultare il contenuto di questo manuale e se non trovate le informazioni necessarie contattate il fornitore**

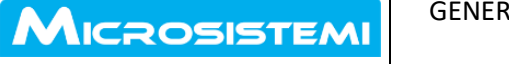

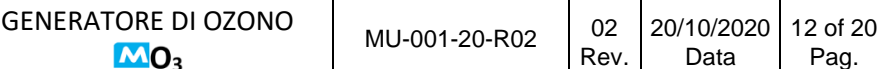

#### **10 GESTIONE DEL GENERATORE MEDIANTE APP AIRCONTROL**

#### **10.1 INSTALLAZIONE DELLA APP DI GESTIONE E CONTROLLO**.

Accedere direttamente al Play Store, scaricare l'App AirControl ed installarla sul proprio dispositivo mobile. E' possibile anche inquadrare con la telecamera del proprio dispositivo mobile il QR Code collocato sul frontale del generatore MO3 ed automaticamente si è indirizzati alla posizione del Play Store: procedere con l'installazione dell'App AirControl.

L'App AirControl ed il QR Code sono identificati dalle seguenti immagini:

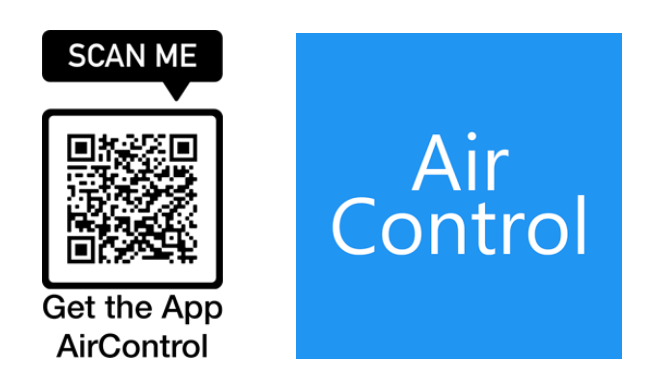

#### **10.2 SETUP DELL'APPLICAZIONE AL PRIMO AVVIO**

Al primo avvio il vostro dispositivo portatile potrà richiedere il permesso per l'accesso al bluetooh (in alcuni dispositivi indicato come accesso alla posizione), e ai dati interni.

**Tutte le richieste sono necessarie, e perfettamente garantite per la vostra privacy: l'app non raccoglie alcun dato, e non accede ad internet per la condivisione di informazioni.**

Una volta aperta l'applicazione premere sul simbolo dell'ingranaggio per accedere alle impostazioni. Qui è possibile inserire i campi di default che saranno successivamente usati in fase di emissione dei certificati in formato PDF:

- Intestazione
- Locale (ovvero l'area sottoposta a sanitizzazione)
- Note (ad esempio per inserire il codice dell'operatore)

Tutti i campi saranno comunque modificabili in fase di emissione a seconda delle esigenze. Una volta riempiti tutti i campi, premere SALVA e attendere conferma sul display.

#### **10.3 USO DEL GENERATORE MO3 MEDIANTE APP AIRCONTROL**

Accendere il generatore MO3 secondo la modalità del Capitolo 8 ed il generatore attiva in automatico la propria interfaccia bluetooth.

Attivare la App AirControl sul proprio dispositivo mobile controllando che abbia la propria interfaccia bluetotth in funzione (verificabile nel centro notifiche scorrendo dalla barra in alto verso il basso).

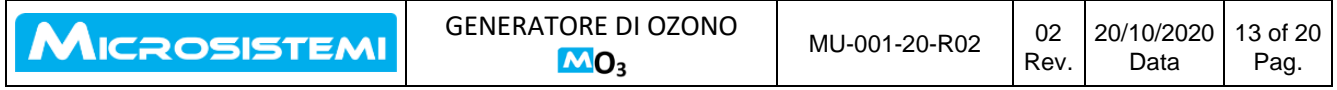

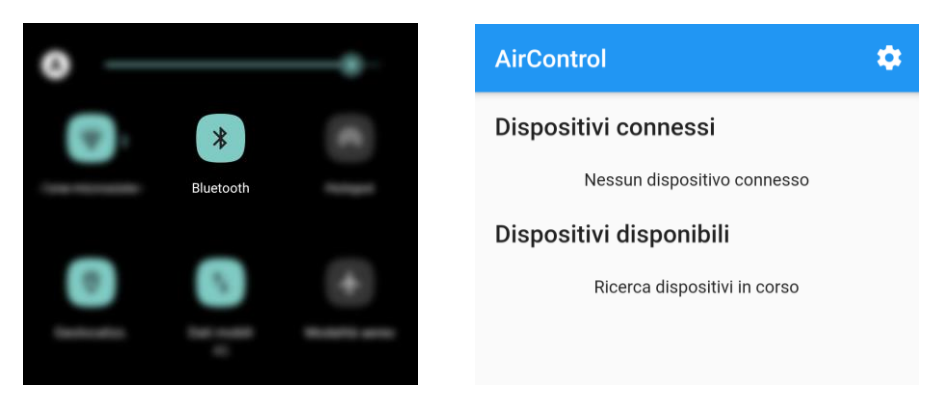

L'App AirControl inizia automaticamente a riconoscere i dispositivi disponibili nel suo raggio di azione (la distanza massima raggiungibile dipende dalle interferenze e gli ostacoli che circondano la macchina) e verrà identificato sul display il generatore di ozono identificato da MS - MO3 [modello] – [seriale] (dove il modello è il nome del generatore, ed il seriale è indicato nella targhetta posteriore del dispositivo, ad esempio MS – MO3 20g – 0001) trai Dispositivi disponibili.

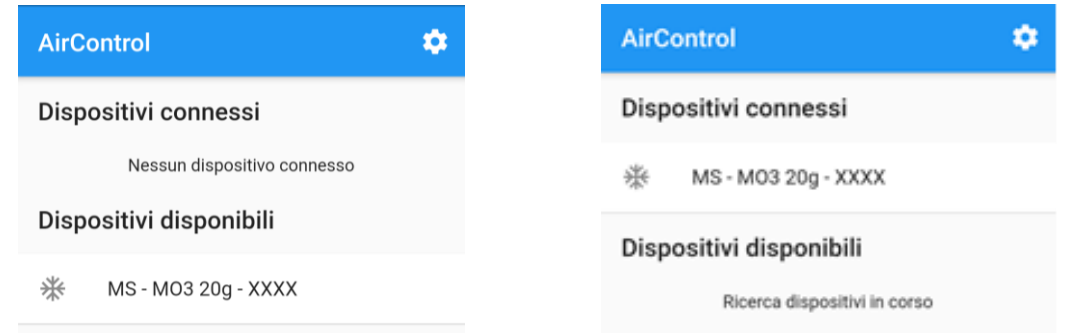

Selezionare quindi il dispositivo che si vuol controllare e passerà automaticamente ad essere in Dispositivo Connesso (da questo momento è attiva una connessione riservata del generatore con il dispositivo mobile), ed è possibile accedervi.

Appare quindi la seguente schermata sul display del dispositivo mobile.

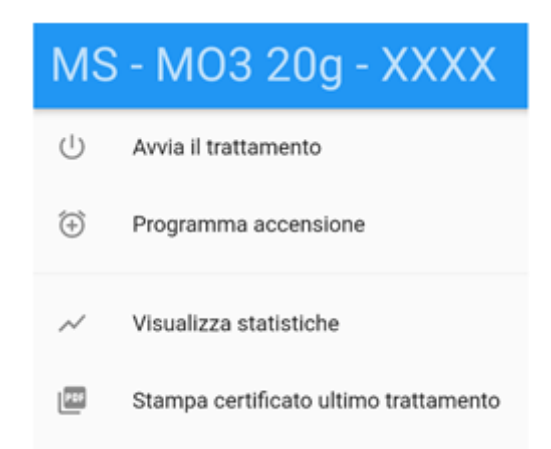

E' ora possibile gestire il generatore MO3 nelle funzioni evidenziate.

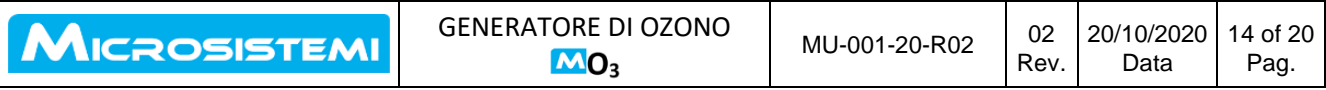

#### **10.3.1 AVVIO DI UN TRATTAMENTO**

Selezionare ed attivare il tasto "Avvia il trattamento" facendo comparire la seguente immagine con il tempo di durata automaticamente programmato di 30 minuti.

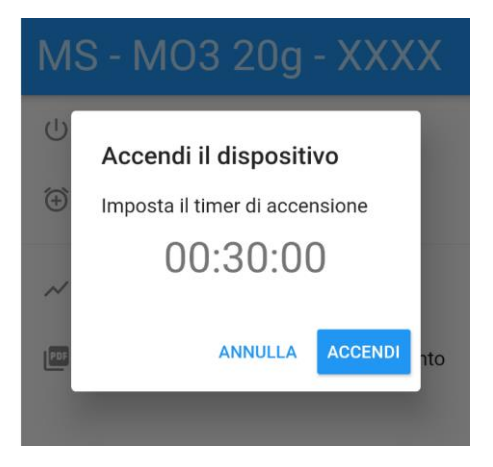

E' possibile modificare la durata del trattamento selezionando il cronometro facendo comparire la seguente immagine.

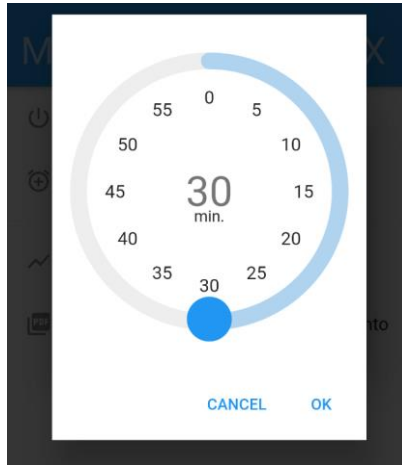

Spostando il cerchio azzurro lungo il quadrante dell'orologio si può allungare o accorciare la durata del trattamento fino al tempo prescelto che compare al centro del quadrante stesso.

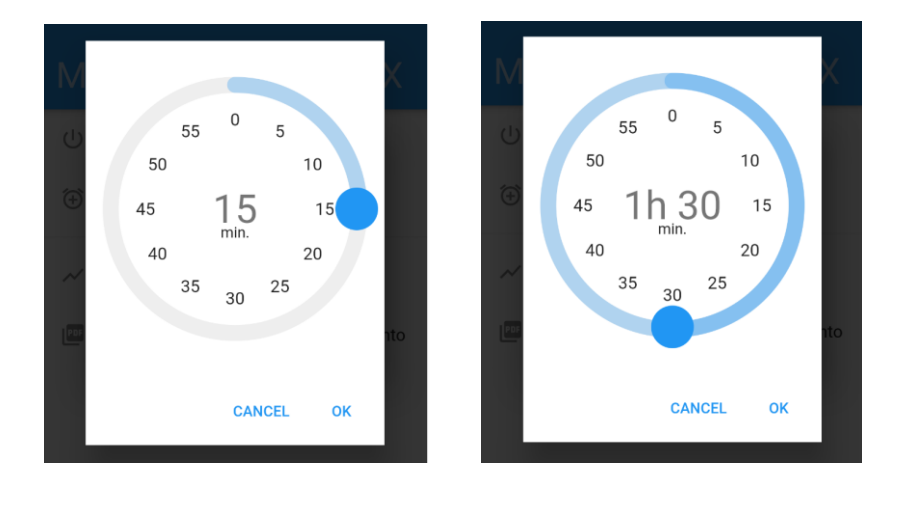

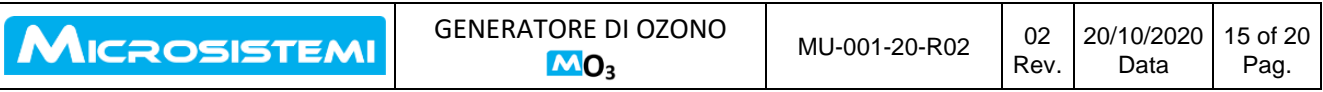

Premere OK per confermare e successivamente premere il tasto ACCENDI per attivare il trattamento. Sul display compare l'immagine seguente con il tempo residuo del trattamento fino alla sua ultimazione. Il generatore opererà secondo le modalità del Capitolo 8.

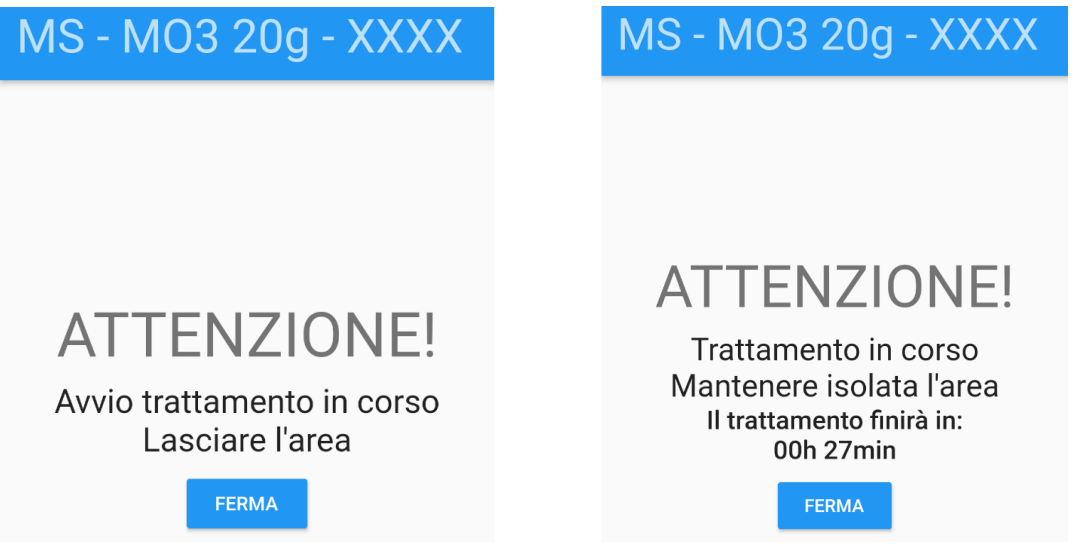

Il trattamento potrà essere interrotto premendo il tasto FERMA confermandone la sua selezione

Una volta avviato il trattamento è possibile scollegare il dispositivo mobile ed essere riconnesso in un secondo momento.

#### **10.3.2 PROGRAMMAZIONE DI UN TRATTAMENTO**

Selezionare ed attivare il tasto "Programma Accensione" facendo comparire la seguente immagine

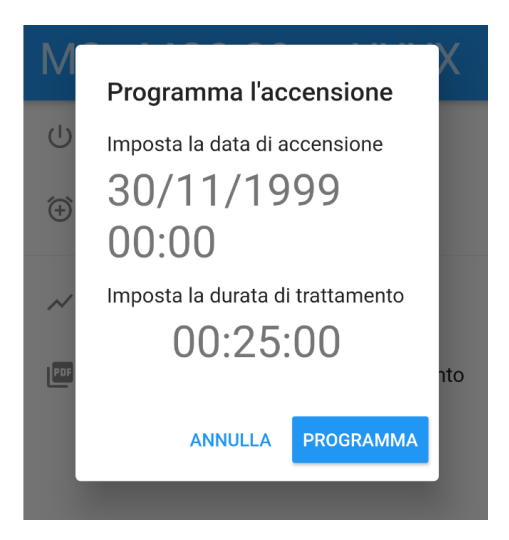

Selezionare ed attivare la data e l'ora andando a determinare il giorno e l'ora precisa in cui si vuole effettuare il trattamento e confermare

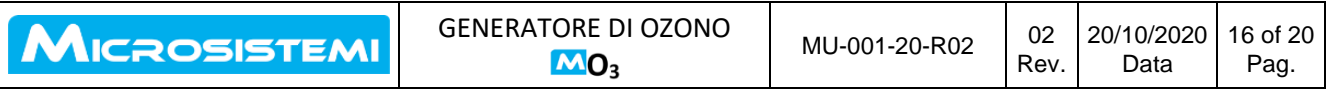

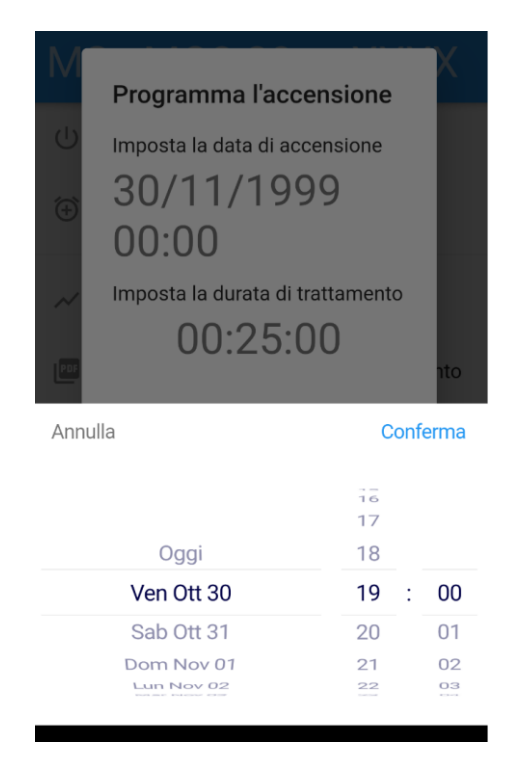

Selezionare ed attivare la durata del trattamento e quindi spostare il cerchio azzurro lungo il quadrante fino a raggiungere la durata desiderata e quindi confermare premendo OK.

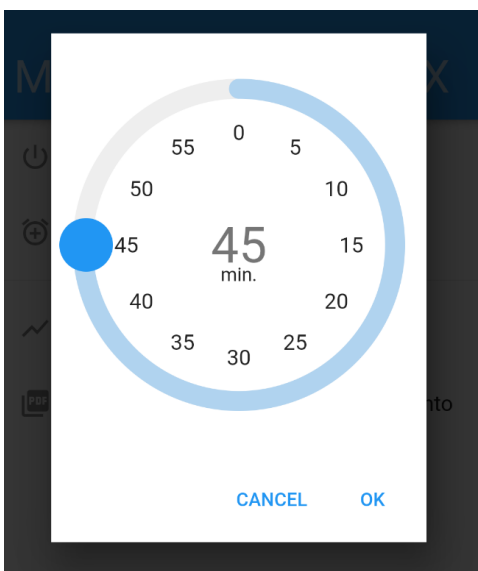

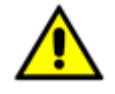

#### **ATTENZIONE: PRIMA DI CONFERMARE LA SCELTA, CONTROLLARE CON LA MASSIMA ATTENZIONE LA SELEZIONE EFFETTUATA PER EVITARE ACCENSIONI IN PERIODI NON DESIDERATI**

Premere quindi il tasto PROGRAMMA ottenendo così l'accensione del dispositivo in data ed ora selezionati. Il dispositivo si attiverà e spegnerà automaticamente.

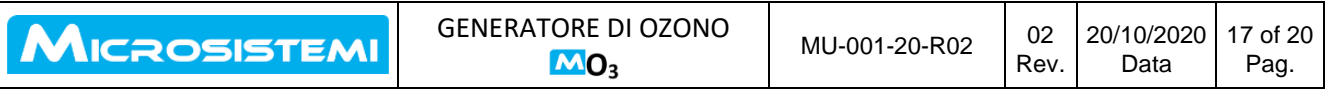

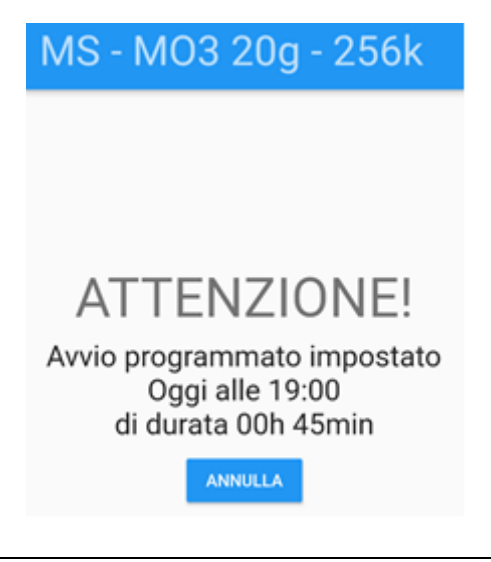

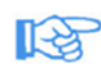

#### **ASSICURARSI DI MANTENERE IL GENERATORE ALIMENTATO: UNA CADUTA DI TENSIONE ANCHE TEMPORANEA O LO SPEGNIMENTO DEL DISPOSITIVO ANNULLERÀ LA PROGRAMMAZIONE PER EVITARE PARTENZE INDESIDERATE.**

Una volta programmata la macchina, e visualizzato sul display la programmazione, è possibile scollegare il dispositivo mobile.

#### **10.3.3 ELENCO DEI CERTIFICATI DI AVVENUTO TRATTAMENTO**

Selezionare e attivare il tasto "Visualizza Statistiche" dove è possibile mantenere elencati gli ultimi dieci trattamenti effettuati dal generatore MO3, ordinati per data di esecuzione dal più recente al meno recente andando dall'alto verso il basso.

Selezionando ogni singolo trattamento si ha quindi la possibilità di visualizzarlo, compilare i campi specifici di identificazione e quindi salvarlo o condividerlo con altri dispositivi e stamparlo.

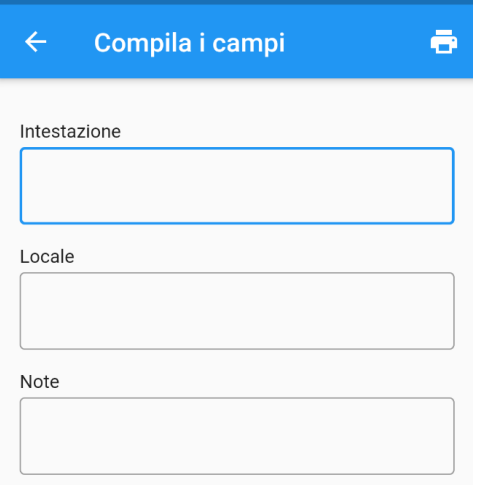

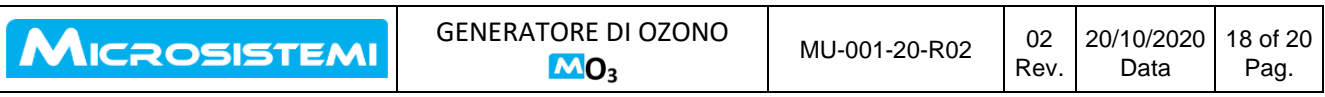

Per attivare la condivisione dell'avvenuto trattamento e la relativa attestazione e certificazione, selezionare il simbolo della stampante, in alto a destra, ottenendo il certificato base come rappresentato nella immagine

CERTIFICATO DI SANITIZZAZIONE

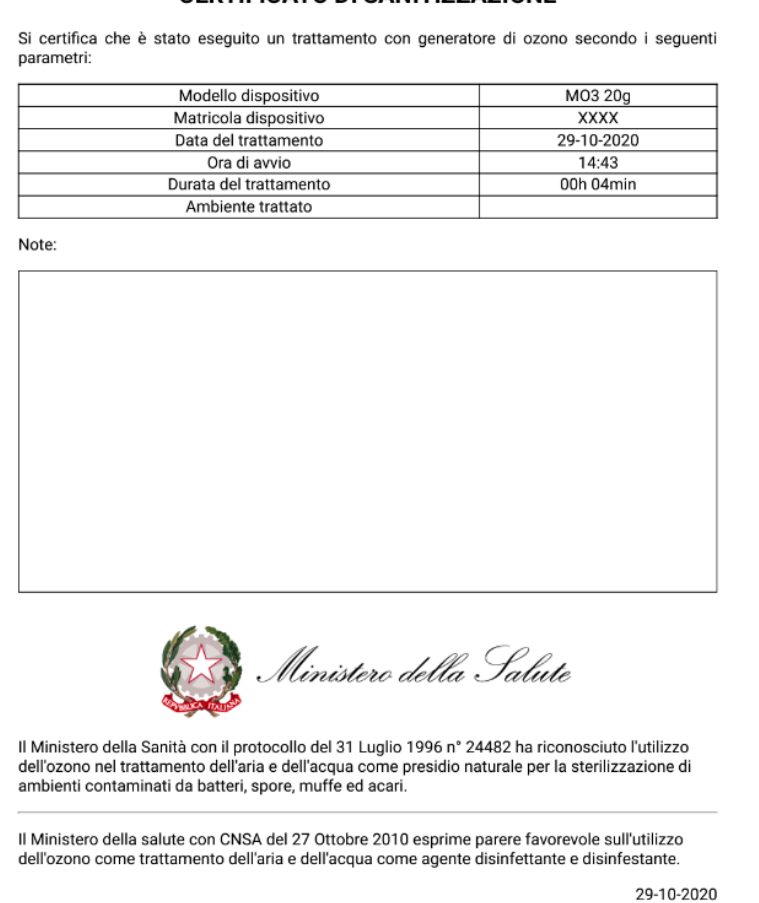

Proseguire con la tipica icona "Condividi" di ogni dispositivo mobile è quindi possibile inviare il documento a qualsiasi altro dispositivo o account collegato.

#### **10.3.4 GESTIONE ULTIMO TRATTAMENTO**

Selezionare ed attivare il tasto "Stampa Certificato Ultimo Trattamento" per avere immediata disponibilità dell'ultimo trattamento effettuato in ordine di tempo.

Procedere nella compilazione dei campi di identificazione e nella condivisione seguendo le istruzioni riportate al paragrafo precedente.

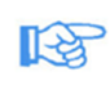

**E' UTILE USARE QUESTA FUNZIONE PER FISSARE ED ARCHIVIARE LA CERTIFICAZIONE DEL TRATTAMENTO AVVENUTO AD ESEMPIO LA SERA PRECEDENTE SENZA DOVER RICOSTRUIRE SITUAZIONI AVVENUTE IN PRECEDENZA INCORRENDO NELLA POSSIBILITA' DI NON AVERE CORRISPONDENZA TRA L'AVVENUTO TRATTAMENTO ED IL POSTO OVE EFFETTUATO.**

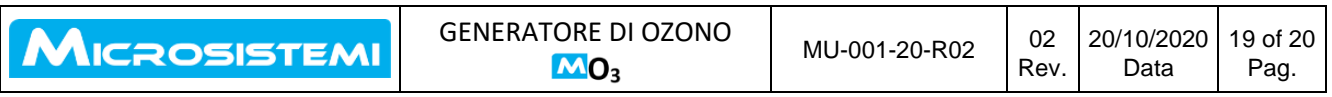

#### **10.3.5 DISCONNESSIONE**

Per rendere nuovamente disponibile il generatore alla connessione con un altro dispositivo mobile è necessario disconnetterlo.

In qualsiasi momento è possibile premere il pulsante di ritorno "indietro" per tornare alla schermata dell'elenco dei dispositivi. Per disconnettere un dispositivo è sufficiente scorrere verso destra il nome del dispositivo da disconnettere. Immediatamente comparirà nell'elenco dispositivi disponibili, e sarà visibile anche ad altri dispositivi mobili.

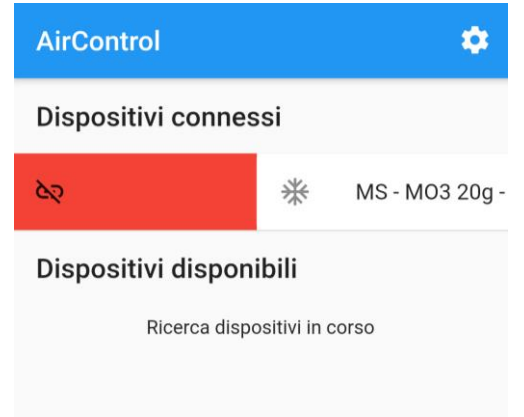

#### **11 CERTIFICAZIONE**

Il generatore di ozono MO3 è certificato secondo la Direttiva Macchine 2006/42/CE secondo le normative relative agli apparecchi elettrici per quanto riguarda la bassa tensione (EN-60335) e compatibilità elettromagnetica (EN-55014).

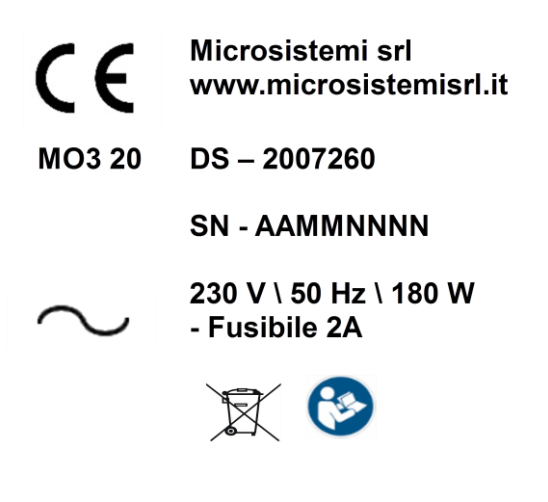

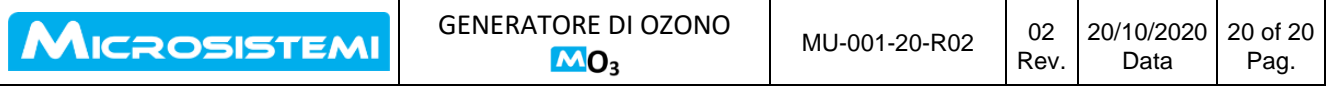